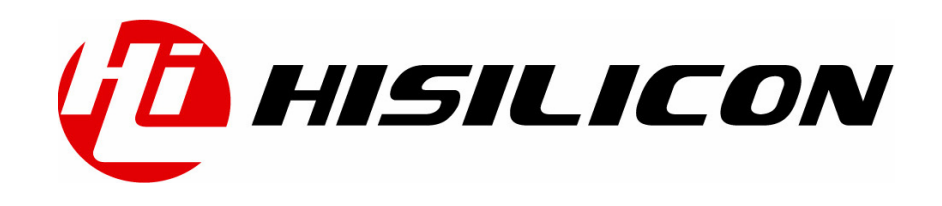

Hi3510 客户端 H.264 解码库应用

## **Application Notes**

文档版本 03

发布日期 2007-04-20

BOM编码 N/A

深圳市海思半导体有限公司为客户提供全方位的技术支持,用户可与就近的海思办事处联系,也可直接与公 司总部联系。

#### 深圳市海思半导体有限公司

地址: 深圳市龙岗区坂田华为基地华为电气生产中心 邮编:518129

网址: <http://www.hisilicon.com>

客户服务电话: 0755-28788858

客户服务传真: 0755-28357515

客户服务邮箱: [support@hisilicon.com](mailto:support@hisilicon.com)

#### 版权所有 **©** 深圳市海思半导体有限公司 **2007**。 保留一切权利。

非经本公司书面许可,任何单位和个人不得擅自摘抄、复制本文档内容的部分或全部,并不得以任何形式 传播。

#### 商标声明

(T)<br>HISILICON、海思,均为深圳市海思半导体有限公司的商标。

本文档提及的其他所有商标或注册商标,由各自的所有人拥有。

#### 注意

由于产品版本升级或其他原因,本文档内容会不定期进行更新。除非另有约定,本文档仅作为使用指导, 本文档中的所有陈述、信息和建议不构成任何明示或暗示的担保。

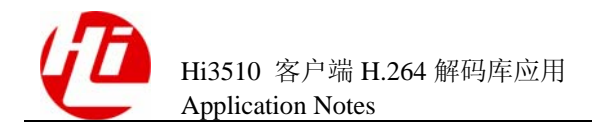

录 目

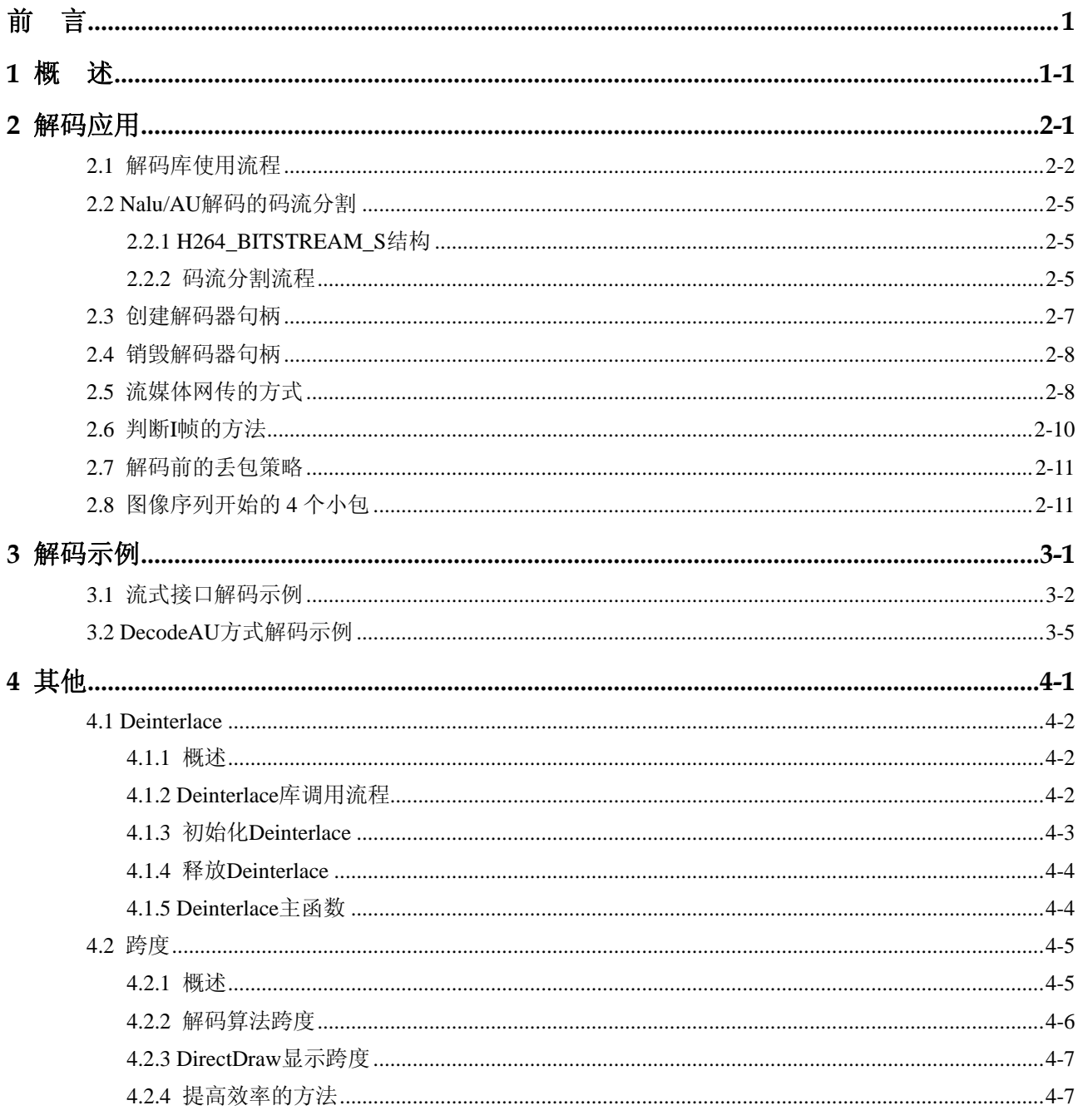

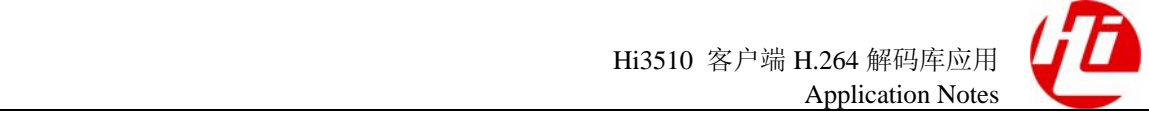

目 录

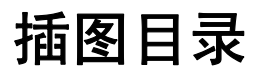

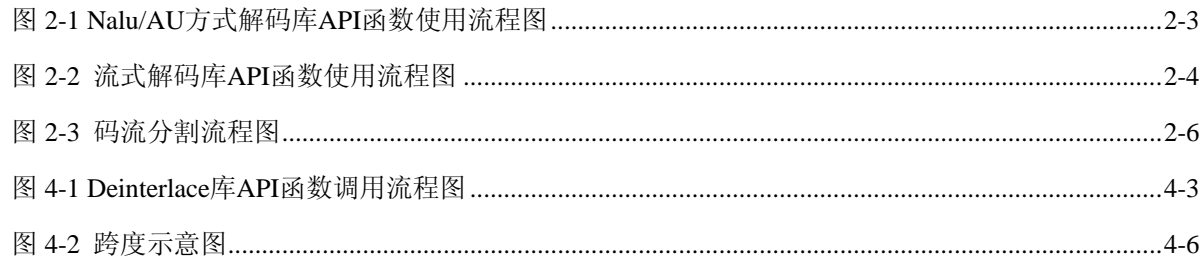

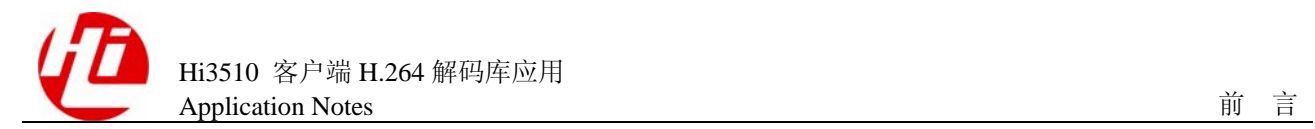

前言

## 概述

本节介绍本文档的内容、对应的产品版本、适用的读者对象、行文表达约定、历史修订 记录等。

## 产品版本

与本文档相对应的产品版本如下所示。

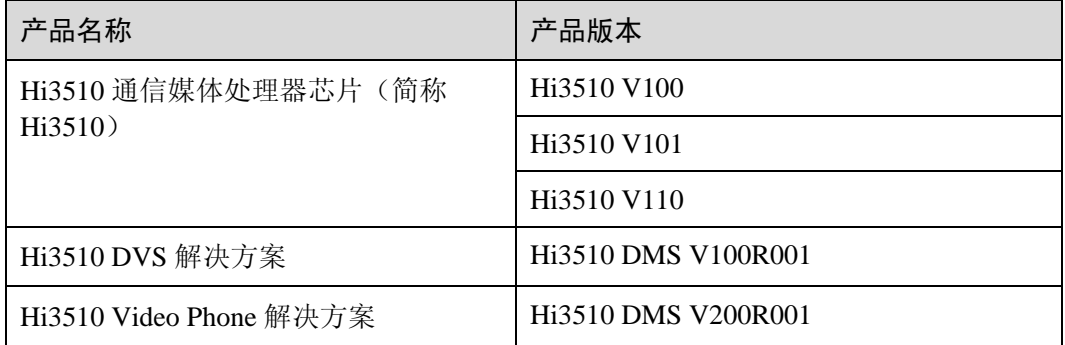

## 读者对象

本文档适用于程序员初学者阅读,描述了基于 Hi3510 通信媒体处理器客户端 H.264 解 码库应用的参考信息。使用本文档的程序员应该:

- 熟练使用 C++语言
- 掌握基本的 Windows32 调用

内容简介

本文档内容组织如下。

Hi3510 客户端 H.264 解码库应用 Application Notes

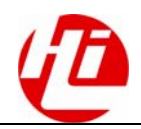

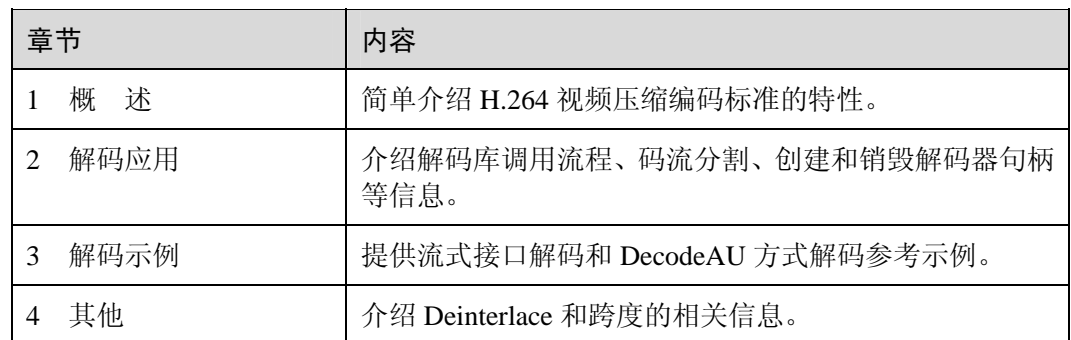

## 约定

#### 符号约定

在本文中可能出现下列标志,它们所代表的含义如下。

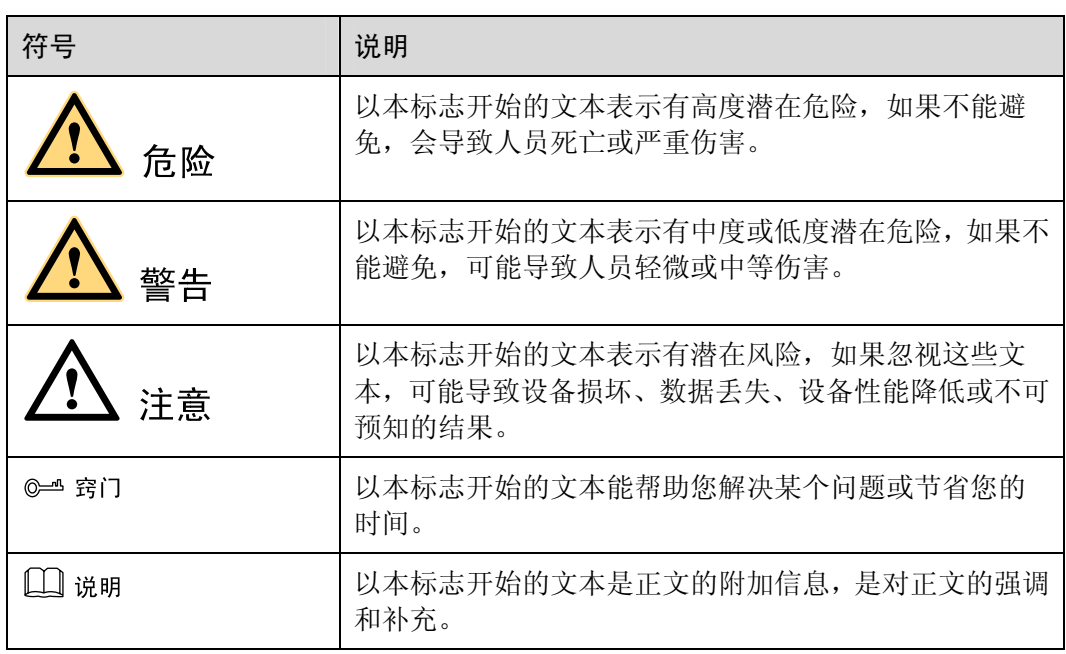

### 通用格式约定

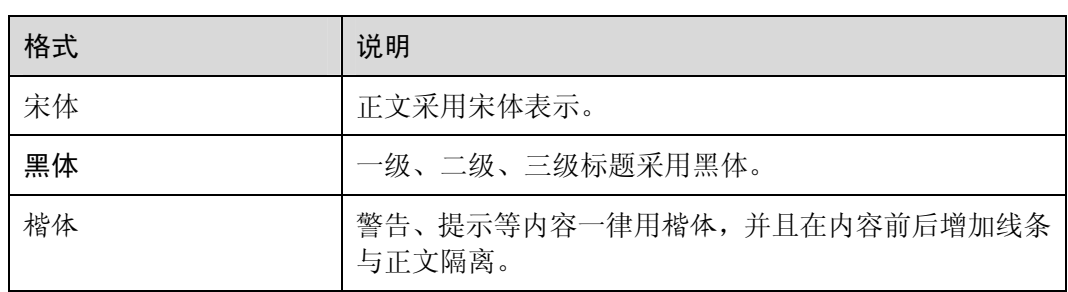

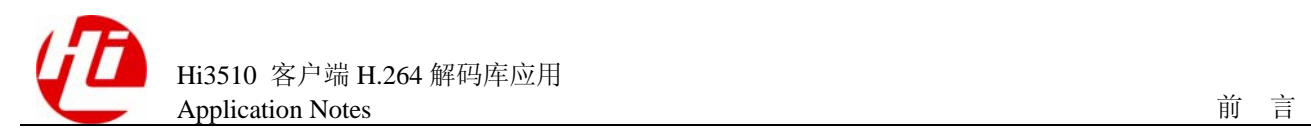

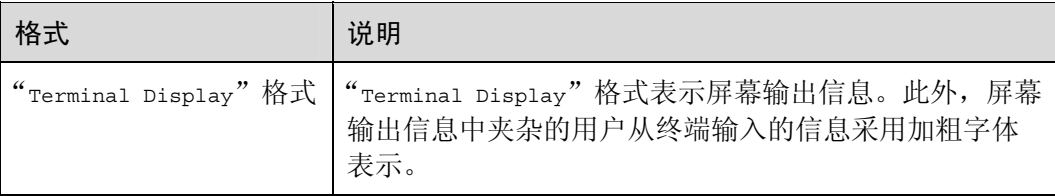

## 修改记录

修订记录累积了每次文档更新的说明。最新版本的文档包含以前所有文档版本的更新内 容。

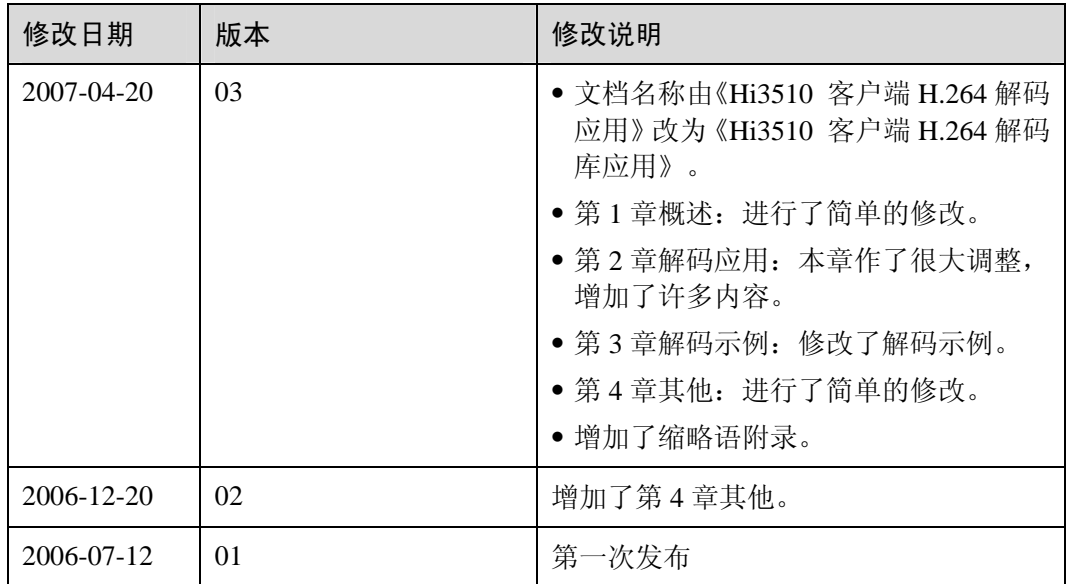

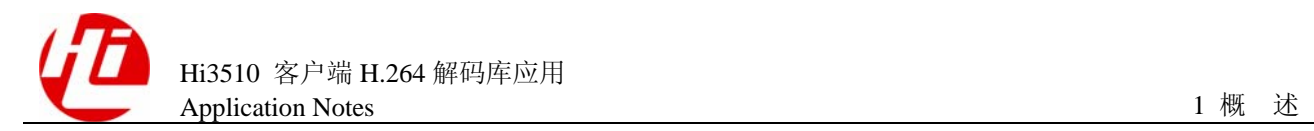

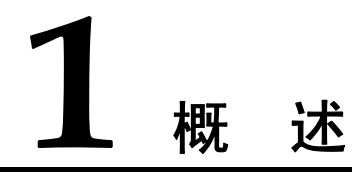

2003 年 3 月,ITU-T/ISO 正式公布了 H.264 视频压缩编码标准(简称 H.264)。与以往的 视频压缩编码标准相比, H.264 具有更出色的性能, 因此 H.264 被称为新一代视频压缩 编码标准。

H.264 与 H.263 或 MPEG-4 相比,主要特性如下:

- 在相同图像质量下, H.264 能将数据码率降低一半。
- 在相同数据码率下, H.264 信噪比明显提高。

H.264 Decoder Library 是在 Windows 下的动态链接库,支持基于 Intel Pentium4 2.8G 以 上 CPU 进行多路实时 H.264/MPEG-4 AVC 解码。本文阐述基于 H.264 Decoder Library 的解码应用。

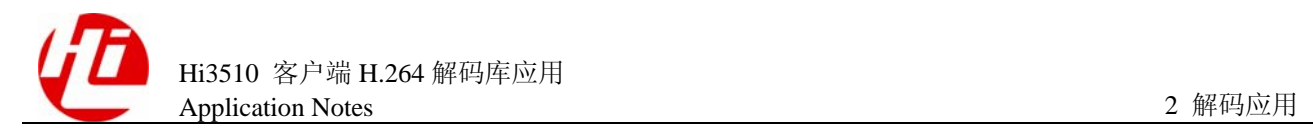

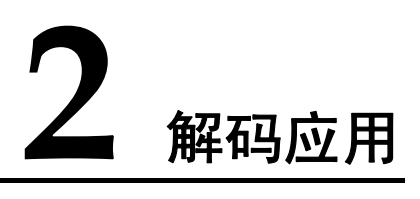

## 关于本章

本章描述内容如下表所示。

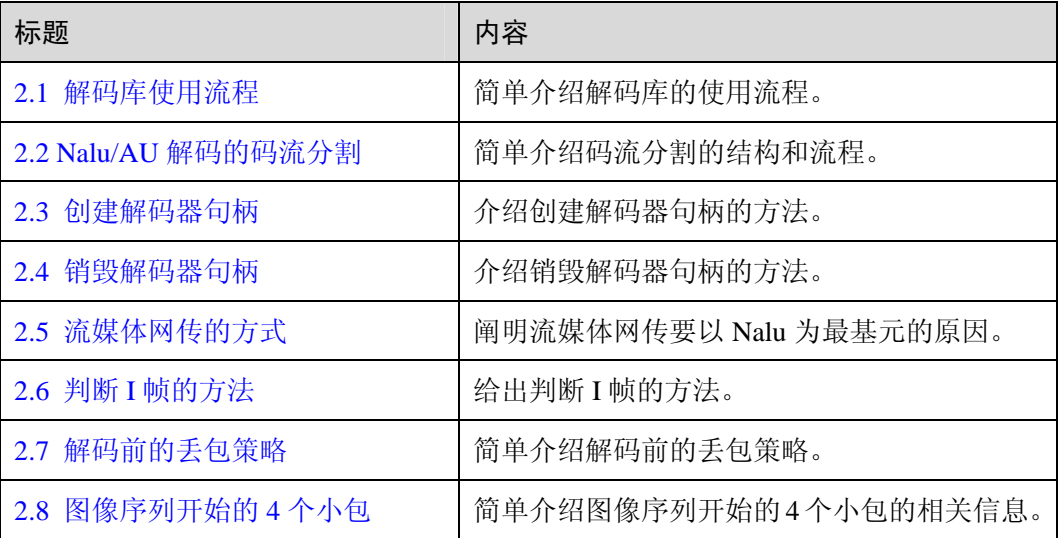

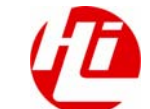

## <span id="page-10-0"></span>2.1 解码库使用流程

H.264 解码器 V1.0.0.23 新增流式易用性解码函数(HI\_H264DEC\_DecodeFrame), 原有 解码函数及功能特性保持不变。

图 [2-1](#page-11-0) 和图 [2-2](#page-12-0) 给出了使用 Nalu/AU 方式和流式解码库 API 函数使用示例流程。详细用 法请参见"[3.1](#page-22-0) [流式接口解码示例"](#page-22-0)。

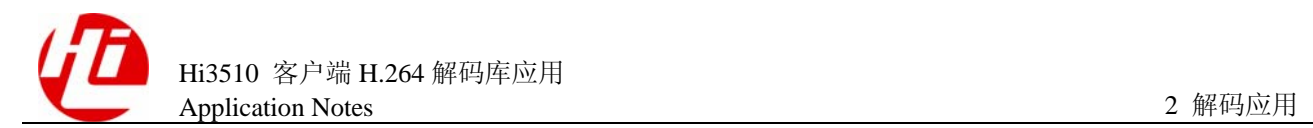

#### 图2-1 Nalu/AU 方式解码库 API 函数使用流程图

<span id="page-11-0"></span>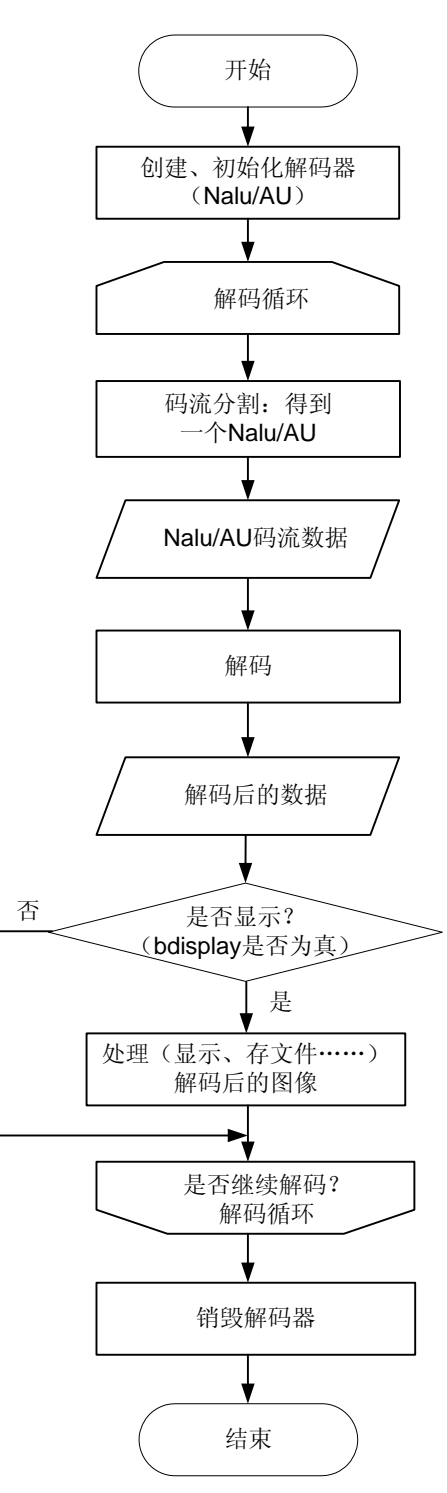

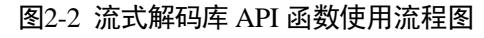

<span id="page-12-0"></span>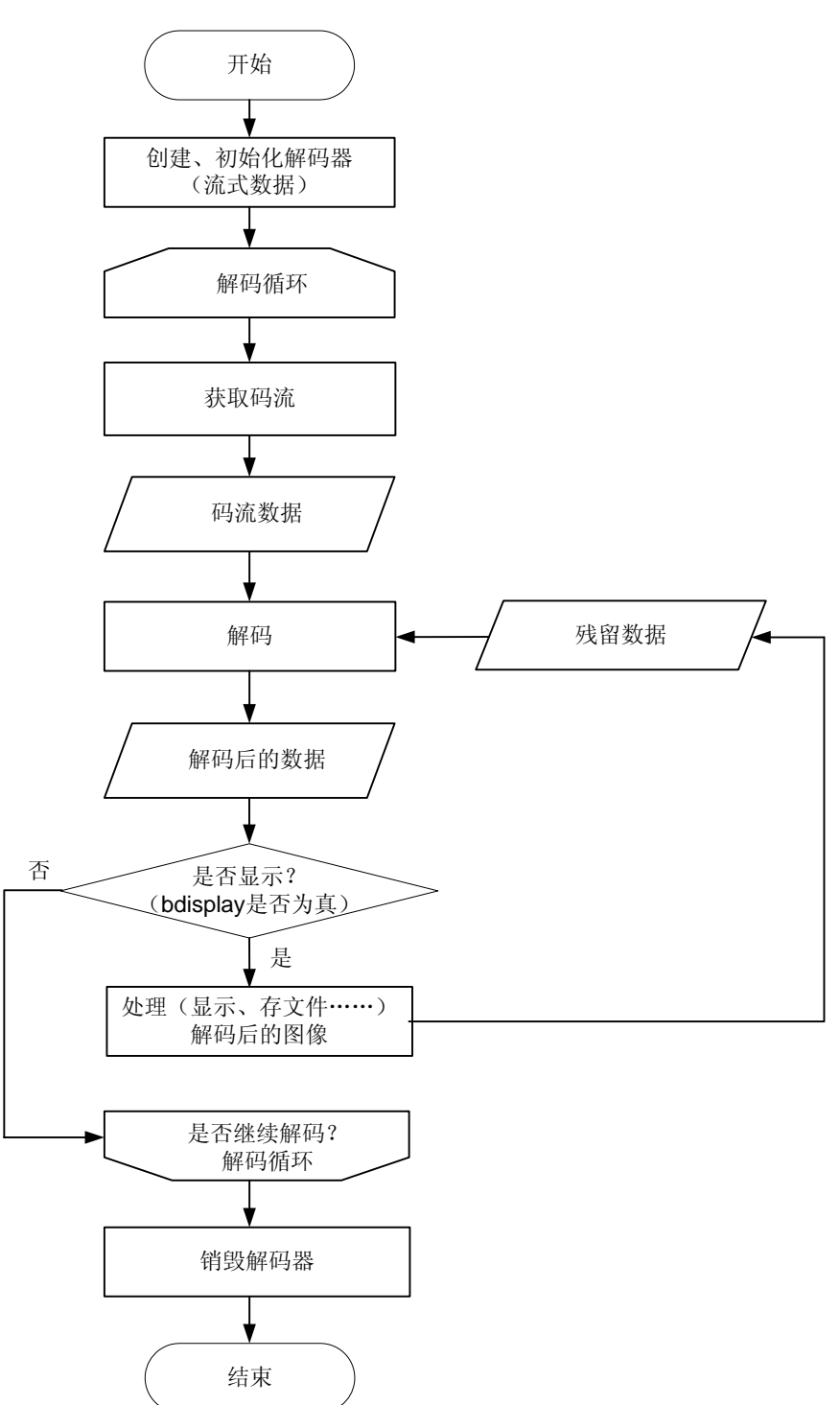

码流数据可以是任意长度的线性码流,不局限于 Nalu 方式、AU 方式和流式。

解码后的残留数据的调用方式: 将 DecodeFrame 的参数 pStream 置为空, pStreamLen 置 成 0。

若将已知一帧边界的码流送给解码器,使用解码函数进行解码,还需要按照上面的流程 解码两次。第一次成功解出一帧,第二次试图解码残留数据,解码器返回错误码,提示 需要更多的码流。若不进行第二次解码,直接去解码下一帧数据,会出现花屏。

## <span id="page-13-0"></span>2.2 Nalu/AU 解码的码流分割

解码器 V1.0.0.23 版本新增了易用性流式解码函数(HI\_H264DEC\_DecodeFrame), 使用该 函数解码无需考虑每次送码流的边界和 Nalu、AU、Nalu Type 等 H.264 语法概念,只需 要将标准的 H.264 码流送给解码器即可,每次送码流尺寸最小为 1Byte,最大没有限制, 但要考虑 PC 硬件的问题,最好不要超过 100MByte。

当使用解码器提供的 Decode\_NALU 或 Decode\_AU 函数进行解码时,因为原始码流是 线性的,无法直接判断帧或 Nalu 边界,需要码流分割函数 Load\_Nalu 或者 Load\_AU 进 行码流分割。分割后的数据单元是已知边界的 Nalu 或者 AU,再把这个数据送至解码器 进行解码。

### 2.2.1 H264\_BITSTREAM\_S 结构

为了方便分割, 在解码库中定义一个数据结构 H264 BITSTREAM S, 具体请参见 《Hi3510 客户端 H.264 解码库 API 参考》,可在程序中直接引用。

掌握 H264 BITSTREAM S 的每个变量具体含义,对正确分割码流、建立播放索引十分 有帮助。

#### H264 BITSTREAM S 定义如下:

```
/* This data structure describes the bitstream buffers.*/ 
typedef struct hiH264_BITSTREAM_S
```
{

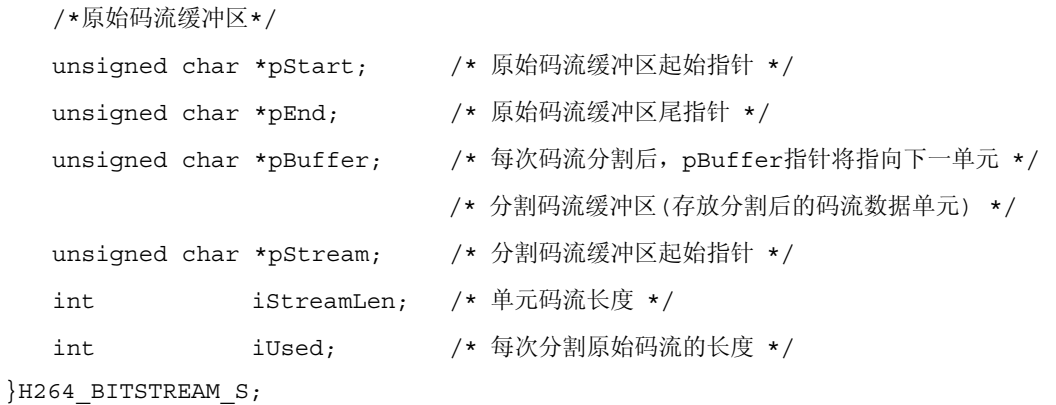

#### 2.2.2 码流分割流程

图 [2-3](#page-14-0) 给出了针对 Nalu 或者 AU 方式解码的码流分割的流程。

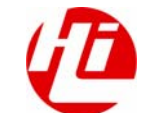

#### <span id="page-14-0"></span>图2-3 码流分割流程图

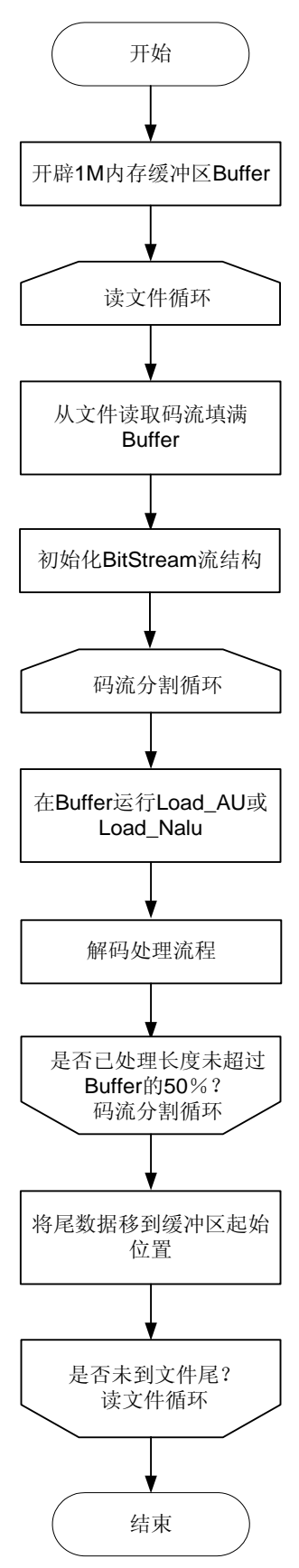

□ 说明

图 [2-3](#page-14-0) 点播的应用场景与图 2-4 回放文件的流程类似。

在图 [2-3](#page-14-0) 的流程中,需要强调的是分割处理 Buffer 的数据时,不要处理到 Buffer 的尾部 再填充新码流,处理到超过 Buffer 的一半时就填充新的码流,

填充新码流前:

- 步骤 1 将 Buffer 中剩余未处理的码流搬运到 Buffer 起始位置;
- 步骤 2 在 Buffer 剩余空间填充新的码流;
- 步骤 3 进入码流分割循环。

#### **----**结束

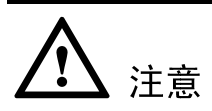

这里的"一半"和图 [2-3](#page-14-0) 中的"50%"都只是为说明而使用,具体数值用户可以自己设 定。

该方案的特点是给码流分割处理营造线性Buffer环境,并且永远处理不到Buffer的尾部。 在整个处理过程中,Load\_Nalu 或者 Load\_AU 函数没有处理到 Buffer 尾部的临界位置, Buffer 尾部码流是一段不确定的数据,一般不再是一个完整的 Nalu 或 AU, 在进行码流 切割时容易产生异常,如果将异常切割出的码流送给解码器,会导致解码器崩溃或者花 屏等现象。本方案可以规避以上问题。

如果使用流式解码接口(HI\_H264DEC\_DecodeFrame)则不需要注意以上上层应用方案 细节。

## <span id="page-15-0"></span>2.3 创建解码器句柄

创建解码器句柄函数 HI\_H264DEC\_Create (H264\_DEC\_ATTR\_S \*pDecAttr) 在解码初 始化时调用,通知解码器一些重要参数、创建内部参考空间、返回解码器句柄。

关于函数的详细描述请参见《Hi3510 客户端 H.264 解码库 API 参考》。

H264 DEC ATTR S 结构定义如下:

```
typedef struct hiH264_DEC_ATTR_S
```
{

```
 unsigned int uPictureFormat; 
    unsigned int uStreamInType; 
    unsigned int uReserved; 
}H264 DEC ATTR S;
```
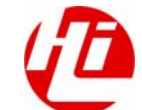

#### uPictureFormat 参数

uPictureFormat 表示选择图像显示模式,uPictureFormat 可选项的选择如下:

/\* Output picture format \*/ #define HI\_PICTYPE\_I420 0 #define HI\_PICTYPE\_I422 1 #define HI\_PICTYPE\_RGB16 2

在调用解码器创建句柄函数前,建议先使用 Directx 技术检测显卡支持的显示模式。大 多数显卡支持 YUV 模式,如检测当前显卡不支持 YUV 模式,则使用 RGB16 模式。

RGB16 显示模式比 YUV 模式要多消耗 10%~20%的 CPU 资源,在只支持 RGB16 模式 的显卡上使用 YUV 模式显示,将显示黑屏。

#### uStreamInType 参数

uStreamInType 参数表示选择解码方式,包括 Nalu 方式、AU 方式和 RAW 方式。 uStreamInType 可选项的选择如下:

//Input stream type #define HI\_STREAMTYPE\_NALU 0 #define HI\_STREAMTYPE\_AU 1 #define HI\_STREAMTYPE\_RAW 2

## <span id="page-16-0"></span>2.4 销毁解码器句柄

销毁解码器句柄的函数是 HI\_H264DEC\_Release(HI\_HDL hDec), 在停止一个图像序列 解码播放后调用该函数,销毁解码器的空间。

hDec 参数表示解码器句柄。

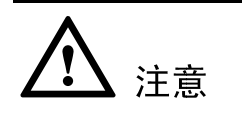

每次调用 HI\_H264DEC\_Release 函数销毁解码器后,如果要重新使用解码器句柄,必须 先将解码器句柄置为空再创建。

## <span id="page-16-1"></span>2.5 流媒体网传的方式

流媒体网传最好以 Nalu 为基本单元。

基于 MPEG-4 的方案, 在网络传输时, 通常用小于网络层的最大分组长度(MTU)的 定长数据段来切分线性的原始码流,或者直接传输增加了私有格式头的一整帧数据,让 网络层再次切分;上层应用则不理会网络层由于网络壅塞而丢弃的包。

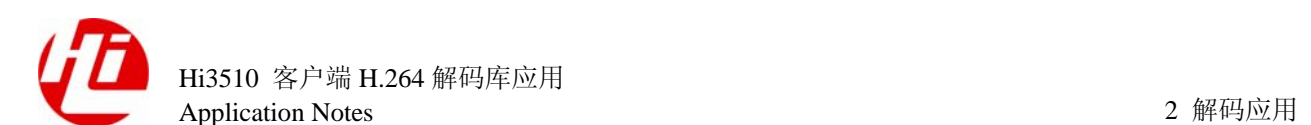

H.264 提出了比 MPEG-4 更优秀的抗误码解决方案。H.264 包含了 VCL(视频编码层) 和 NAL (网络抽象层)。VCL 包括核心压缩引擎和块 / 宏块 / 片的语法级别定义, 它被 设计成尽可能地独立于网络。

NAL 将 VCL 产生的比特字符串适配到各种各样的网络和多元环境中,它覆盖了所有片 级以上的语法级别,并包含了以下机制:

- z 提供每个片解码时所需要的参数数据。
- z 起始码冲突预防。
- 对附加增强信息(SEI)的支持。
- 将编码片的比特字符串在基于比特流的网络上进行传送的实现框架。

将 NAL 与 VCL 分离的主要目的有两个:

- z 定义了一个 VCL 信号处理与 NAL 传输的接口,这样就允许 VCL 和 NAL 工作在完 全不同的处理器平台上。
- z VCL 和 NAL 都被设计成适应于异质传输环境,网关不需要因为网络环境不同而对 VCL 比特流进行重构和重编码。

IP 网络可分为三种类型:

- 不可控 IP 网络(如 Internet)。
- 可控 IP 网络(如广域网)。
- 无线 IP 网络(如 3G 网络)。

这三种 IP 网络有不同的最大传输单元(MTU)尺寸、比特出错概率和 TCP 使用标记。

最大传输单元尺寸是网络层最大的分组长度,H.264 编码时要使片的长度小于 MTU 尺 寸,以避免在网络层再进行一次数据的分割。两个 IP 节点之间的 MTU 尺寸是动态变化 的,通常假定有线 IP 网络的 MTU 尺寸是  $1.5$ KByte,无线 IP 网络的 MTU 尺寸范围为 从 100Byte 到 500Byte。

可见要适用于无线网络, H.264 必须采用数据分割技术使得片的长度小于 MTU 尺寸。

Hi3510 编码编出 Nalu 尺寸大于 1.4KByte 的概率非常小(最大尺寸为 2KByte), 非常适 合在有线网络中网传,用户在以 UDP 发包时,建议以 Nalu 为单元,可以做应用层封装, 推荐使用 RTP 进行组包网传。一个 RTP 分组里放入一个 Nalu, 将 Nalu (包括同步头) 放入 RTP 的载荷中, 设置 RTP 头信息。

由于包传送的路径不同,解码端要重新对片分组排序,RTP 包含的次序信息可以用来解 决这一问题。

对于尺寸大于 MTU 的 UDP 分组,也不要随意丢弃,可直接发包,由网络驱动层进行拆 包组包,对上层应用没有本质的影响。即使网络出现 UDP 丢包,也丢弃的是整个 Nalu。 H.264 协议中, Nalu 是基于 VCL slice 的网络层封装, 而每个 slice 对应于多个宏块, 不 同于 MPEG-4。对于 H.264 编码,宏块排列是非相邻的,因此,丢掉少量的 slice 只会图 像个别区域出现短暂的块效应,对人眼是不敏感的。

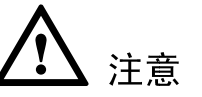

尽量避免送至解码器不完整的 Nalu,否则可能会导致崩溃等严重异常现象。

随着 H.264 的应用越来越广泛,在一段时期内,在项目实施中必将遇到 MPEG-4 与 H.264 并存的情形。

# 注意

有 MPEG-4 应用经验的用户在处理 H.264 码流时,一定要避免这样的思维定式:在发包 侧,将一帧线性的码流直接等分成小于 MTU 的块加上私有头进行发包。

为了解码侧的系统稳定,避免软件崩溃,建议以 Nalu 为基元放入分组包里传送。这样 可以做到 H.264 与 MPEG-4 互不干扰, 稳定并存于一套系统中。

## <span id="page-18-0"></span>2.6 判断 I 帧的方法

在播放器设计中,定位播放、快进、快退都需要索引 I 帧。这里介绍如何识别一帧数据 就是 I 帧, 将线性码流分割出一帧的方案请参见 "[2.2 N](#page-13-0)alu/AU [解码的码流分割](#page-13-0)"。

#### 具体方案

H.264 码流是由 Nalu 序列组成, 每个 Nalu 都有自己的类型。比如: IDR 包的类型值是 5。H.264 定义:IDR 帧内的所有 Nalu 类型都是 IDR,只有部分 IDR 包的帧不是 IDR 帧。 Hi3510 的码流特性: IDR 帧内全是 IDR 包, P 帧内全无 IDR 包。

这样,对于海思 H.264 码流来说, I 帧的判断非常简单, 只要一帧的第一个 Nalu 的 Nalu Type 值是 5 则该帧就是 I 帧。

#### 计算 Nalu Type

Hi3510 编码出来的每个 Nalu 净荷数据前会有个同步头 0x00 00 00 01 四个字节, 解码库 Load\_AU 或者 Load\_Nalu 码流分割出来的 Nalu 同步头是 0x00 00 01 三个字节。这两种 序列都是符合 ISO MPEG 系列标准的。同步头后的第一个字节的低 5 位的数值就是 Nalu Type。Nalu Type 的详细资料请参见《新一代视频压缩编码标准 -H.264/AVC》。举例如 下(假设存储一帧码流的缓冲区是 char \*pBuffer):

#### Hi3510 编码出的码流:

```
if (5 == (pBuffer[4] & 0x1F)){ 
    /*当前帧是I帧*/ 
} 
else 
{
```
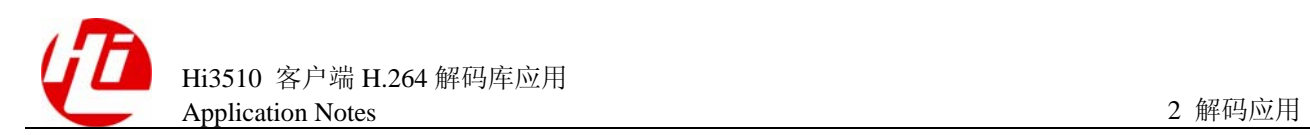

```
 /*当前帧是非I帧*/ 
} 
解码库码流分割出来码流:
if (5 == (pBuffer[3] & 0x1F)){ 
    /*当前帧是I帧*/ 
} 
else 
{ 
    /*当前帧是非I帧*/ 
} 
□ 说明
```
pBuffer 取的位置不同,是因为两种码流同步头的差异。若做通用的判断 I 帧功能应用函数,需要 将该帧所有 Nalu Type 列表, 若全部都是 IDR 包, 这帧才是 I 帧, 否则就不是。

## <span id="page-19-0"></span>2.7 解码前的丢包策略

播放器在下列情况需要考虑丢包策略:

- 计算机 CPU 负荷过重或者网络抖动等原因引起的播放器内部解码前 Buffer 即将溢 出。
- 上层应用检测到当前帧网络丢包严重。
- z 播放器调度需要。

目前通用的做法:

- z 尽可能将所有收到的信息送至解码器,不要轻易丢弃任何已经收到的码流信息。
- 如果不得已需要解码前丢弃帧,上层应用就从当前帧开始丢弃,一直丢弃到下一个 I 帧,这里需要注意的是丢弃整帧,不是丢弃 Nalu 包,需要上层应用确保送至解码 器的是整齐的帧数据,避免参差不齐。

## <span id="page-19-1"></span>2.8 图像序列开始的 4 个小包

在 Hi3510 的 H.264 码流中, 每个 I 帧前都会有 4 个小包(大小都为十几个 Byte), 分别为 SPS、PPS、PPS 和 SEI 包,存放着尺寸大小等图像序列关键信息。解码库只有遇到该组 小包才开始进行解码,如果开始送至解码器 DecodeAU 的不是这些小包,那么解码时将 返回错误。

针对 AU 方式的解码,每次解码器需要用码流分割函数 Load AU 对码流进行分割。第 一次遇到该组小包时,将陆续作为 4 帧数据分割出来,分 4 次送至解码器 DecodeAU; 接下来就是 I 帧,再送至解码器,就有图像输出了。

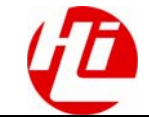

# 注意

这里调用了5次解码,输出一帧图像,为避免播放器整体延迟。前4帧应该尽快解码, 避免按照播放节拍调度。

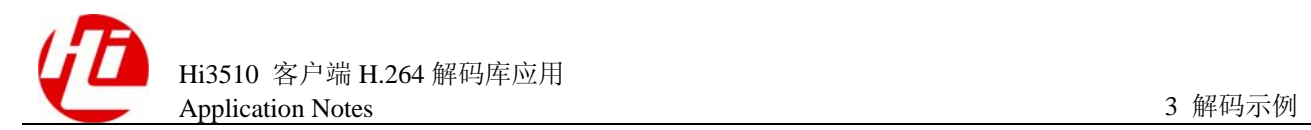

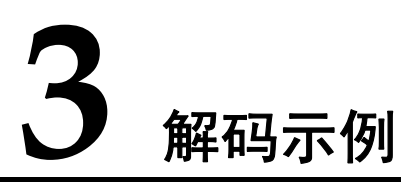

## 关于本章

本章描述内容如下表所示。

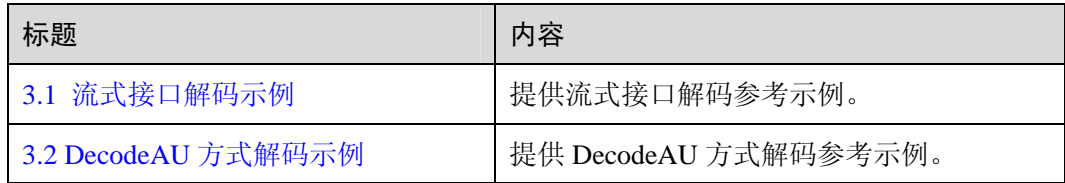

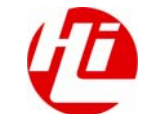

## <span id="page-22-0"></span>3.1 流式接口解码示例

{

```
流式接口解码示例如下所示:
#include <string.h> 
#include <stdio.h> 
#include <stdlib.h> 
#include <windows.h> 
#include <Winbase.h> 
#include "hi h264api.h"
int main(int argc, char *argv[]) 
    /* 解码库句柄 */ 
   HI_HDL hH264DecHandle = NULL; 
    /* 初始化解码库的属性 */ 
  H264 DEC ATTR S struAttr;
    /* 解码输出图像结构变量 */ 
  H264 DEC FRAME S struOutframe;
    /* 码流源文件 */ 
    FILE* pstruH264File = NULL; 
    /*成功解码帧数计数器*/ 
    int iNum = 0; 
    /*默认每次送给解码器数据块的大小,不限此值*/ 
    int iblockLength = 0x200; 
    /*送给解码器数据块的大小*/ 
   unsigned int ulInstreamLen = 0:
    /*装载从文件中读取码流的内存*/ 
    unsigned char* pszInStream = NULL; 
    /*每次送给解码器数据块的起始地址*/ 
    unsigned char* pszBuffer = NULL; 
    /*函数执行返回值*/
```
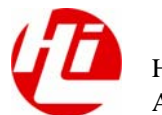

```
int iRet = HI_H264DEC_OK;
 /*设置解码后图像为YUV420格式*/ 
struAttr.uPictureFormat = HI_PICTYPE_I420;
 /*设置解码库以流方式解码*/ 
 struAttr.uStreamInType = HI_STREAMTYPE_RAW; 
 /*检查输入参数*/ 
 if (argc < 2) 
 { 
   fprintf(stderr, "No H.264 stream found!\n");
    fprintf(stderr, "Usage: h264cmd.exe stream.264 \n"); 
    goto exitmain; 
 } 
 /*打开文件*/ 
pstruH264File = fopen(argv[1], "rb"); if (pstruH264File == NULL) 
 { 
    fprintf(stderr, "Unable to open pstruH264File file %s.\n", argv[1]); 
    goto exitmain; 
 } 
 /*分配内存以存放成码流*/ 
 pszInStream = (unsigned char*)malloc(1024*1024); 
 if (!pszInStream) 
 { 
   fprintf(stderr, "No enough memory!\n");
    goto exitmain; 
 } 
 /*创建解码库句柄*/ 
hH264DecHandle = HI_H264DEC_Create(&struAttr);
 if (!hH264DecHandle) 
 { 
    goto exitmain; 
 } 
 /*循环读取码流,送给解码器解码*/ 
 while (!feof(pstruH264File)) 
 { 
    /*以实际读取的字节数作为解码输入长度*/
```
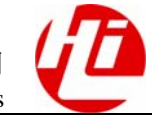

```
ulInstreamLen = fread(pszInStream, 1, iblockLength, pstruH264File) ;
       /*解码输入码流内存地址*/ 
       pszBuffer = pszInStream ; 
       while (1) 
       { 
           /*以流方式解码*/ 
          iRet = HI_H264DEC_DecodeFrame(hH264DecHandle, pszBuffer, 
ulInstreamLen, &struOutframe);
           if (HI_H264DEC_ERR_MBITS==iRet) 
\{ /*不足以解出一帧数据,需要更多的码流*/ 
              break; 
           } 
          if (struOutframe.bDisplay) 
\{iNum ++;
              /* 解码成功,可以在此显示,或存YUV文件,Deinterlace等 */ 
 } 
           /*为了对解码器中的残留数据进行解码,我们将输入码流地址设置为NULL,长度设置
为0*/ 
          pszBuffer = NULL; 
          ulInstreamLen = 0; 
       } 
    } 
    fprintf(stdout, "%d frame(s) decoded\n", iNum); 
exitmain: 
    if (pszInStream) 
    { 
       free(pszInStream); 
    } 
    if (pstruH264File) 
       fclose(pstruH264File); 
    if (hH264DecHandle) 
      HI_H264DEC_Release(hH264DecHandle);
    return 0;
```
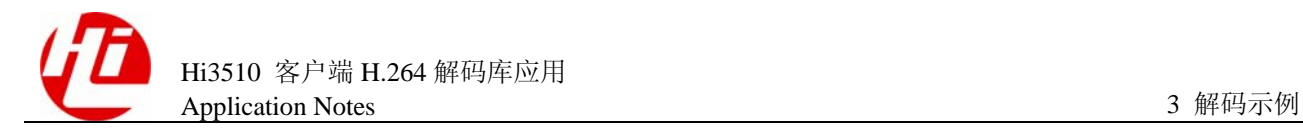

}

## <span id="page-25-0"></span>3.2 DecodeAU 方式解码示例

DecodeAU 方式解码示例如下所示:

```
/* 一帧码流解码示例(片断) */ 
/* 输入码流为一帧数据 */ 
/* 注意:板端对于D1来说是两场数据作为一帧发过来,一起作为一帧数据输入到下面的函数进行解
码 */ 
/* 如果返回成功,可以将输出图像用以显示 */ 
bool ::DecoderOneFrame() 
{ 
    if (NAL_TYPE_SPS == H264_Get_NalType(bs.pBuffer[4])) 
    { 
       /* 带SPS包的I侦,一次吞吐 */ 
       /* SPS */ 
      HI_BITSTREAM_load_AU(&bs);
      HI_H264DEC_DecodeAu(h, bs.pStream, bs.iStreamLen, &outframe);
       /* PPS */ 
       HI_BITSTREAM_load_AU(&bs); 
      HI_H264DEC_DecodeAu(h, bs.pStream, bs.iStreamLen, &outframe);
      /* PPS */HI_BITSTREAM_load_AU(&bs);
      HI_H264DEC_DecodeAu(h, bs.pStream, bs.iStreamLen, &outframe);
      /* SEI */HI_BITSTREAM_load_AU(&bs);
      HI_H264DEC_DecodeAu(h, bs.pStream, bs.iStreamLen, &outframe);
    } 
    /* 如果码流分割成功 */ 
   if( HI_H264DEC_OK == HI_BITSTREAM_load_AU(&bs))
    { 
       /* 解码(可能是CIF的一帧,也可能是D1的前半场) */ 
      HI_H264DEC_DecodeAu(h, bs.pStream, bs.iStreamLen, &outframe) ;
       if (PROGRESSIVE != outframe.tPicFlag) 
       {
```
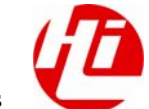

```
 /* 如果是D1(已经解码了前半场) */ 
           if (outframe.bDisplay) 
           { 
               /* 输出图像到Deinterlace模块 */ 
               DeInterlace( ); 
           } 
           /* 解码D1的后半场 */ 
           HI_H264DEC_DecodeAu(h, bs.pBuffer, bs.pEnd - bs.pBuffer , 
&outframe); 
           if (outframe.bDisplay) 
           { 
               /* 输出图像到Deinterlace模块 */ 
               DeInterlace( ); 
           } 
        } 
    } 
    return outframe.bDisplay; 
}
```
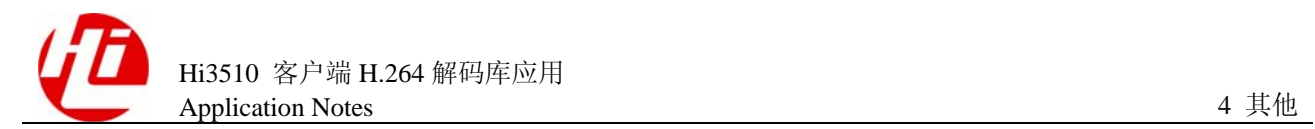

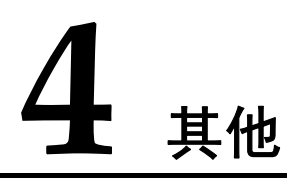

## 关于本章

本章描述内容如下表所示。

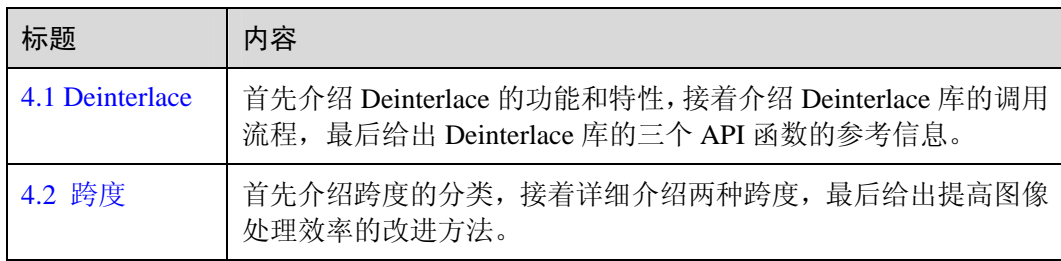

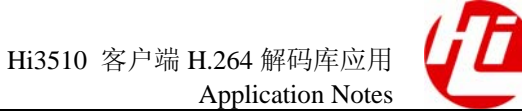

## <span id="page-28-0"></span>4.1 Deinterlace

## 4.1.1 概述

目前,绝大多数电视是隔行电视,导致电视节目仍是隔行扫描,视频采集设备也绝大多 数都是按照 Interlace 视频(场交错成帧)隔行采集数据, 但在 PC 端需按照逐行显示。 由于组成一帧的奇场、偶场存在时间差,这些视频在逐行显示器播放过程中会出现锯齿、 拉丝等图像质量问题,这就需要在播放前对视频进行去隔行交错处理(也称为去交错、 Deinterlace)。

Hi3510 采集的 D1 图像按照场进行编解码,在 PC 端解码后,需要对图像进行 Deinterlace 处理。海思提供了进行 Deinterlace 处理的库, 即 DllDeinterlace.lib。Deinterlace 库基于 YUV420,输入 YUV420 的场图像,每两场输出一帧去隔行了的 YUV420 的图像。该库 较好的保持了图像的纹理细节,图像边缘清晰锐利,消除了锯齿现象,解决了剧烈运动 最容易出现的拉丝现象,效率也达到了令人满意的程度。

## 4.1.2 Deinterlace 库调用流程

图 [4-1](#page-29-0) 给出 Deinterlace 库 API 函数调用示例流程,详细用法可参见 Deinterlace 开发包。

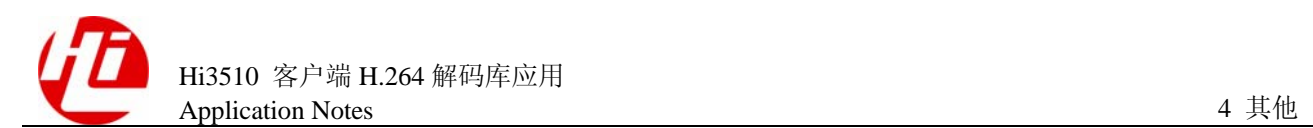

<span id="page-29-0"></span>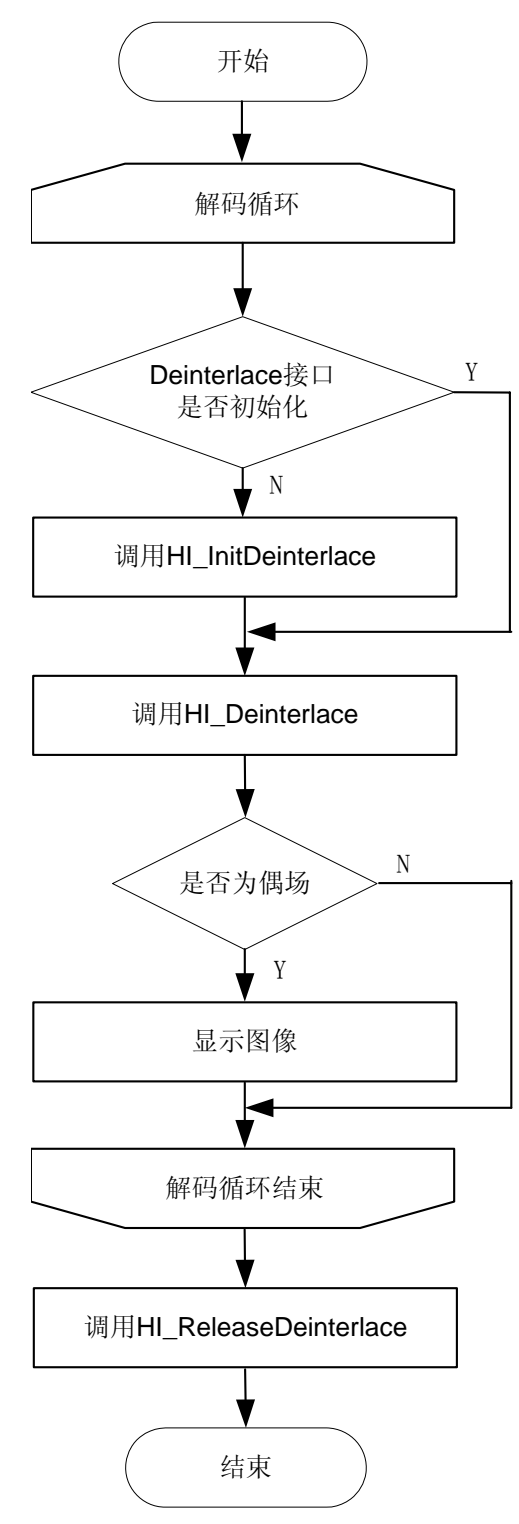

## 4.1.3 初始化 Deinterlace

第一次解码之后,需先初始化 Deinterlace。在调用 Deinterlace 初始化函数前,需要把输 入的场图像高宽、跨度信息以及输出帧图像的跨度信息配置进输入结构体参数中。初始

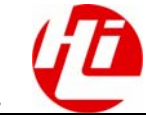

化成功则返回 Deinterlace 句柄,该句柄可供 Deinterlace 主函数和 Deinterlace 释放函数 使用。

Deinterlace 初始化输入参数的结构体:

typedef struct hiDEINTERLACE\_PARA\_S

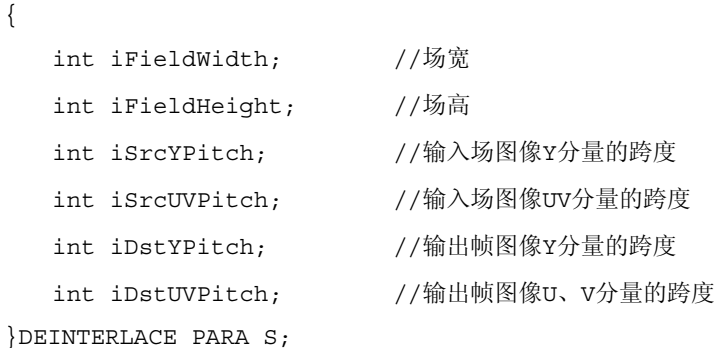

对输入场图像的高宽、跨度信息的配置要求:

- z 图像的宽度至少为 128。
- z 图像的高度至少为 4。
- z 图像的 Y 分量跨度至少为图像宽度。
- z 图像的 U、V 分量跨度至少为图像宽度的一半。

对输出帧图像的跨度信息的配置要求:

- z 图像的 Y 分量跨度至少为图像宽度。
- 图像的 U、V 分量跨度至少为图像宽度的一半。

## 4.1.4 释放 Deinterlace

在结束解码循环之后,需调用 Deinterlace 释放函数,释放所开辟的空间。

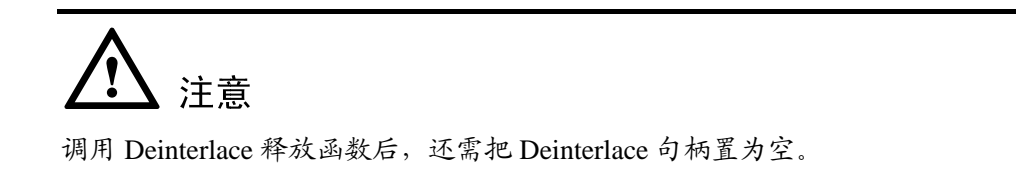

### 4.1.5 Deinterlace 主函数

解码循环中,每次解码之后可直接调用 Deinterlace 主函数。当把解码输出的 Y、U、V 分量地址直接赋给相应的输入参数,把解码输出的奇、偶场标志也赋给相应输入参数。 Deinterlace 主函数会自动完成每偶场输出一帧图像的功能。

奇偶场标志枚举类型:

```
typedef enum hiPIC_TYPE_E 
{ 
   PIC_PROGRESSIVE = 0, //帧
```
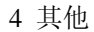

```
PIC_INTERLACED_ODD, //奇场, 顶场
PIC INTERLACED EVEN //偶场, 底场
}PIC_TYPE_E;
```
输入参数判断信息:

- 当输入参数不为奇、偶场标志时,不做任何处理直接返回错误码。
- 当输入奇场标志时,Deinterlace 库内部会保存数据,但没有图像数据输出。
- z 当输入偶场标志时,有帧图像输出。

输出帧 YUV420 图像的结构体:

typedef struct hiDEINTERLACE\_FRAME\_S

{

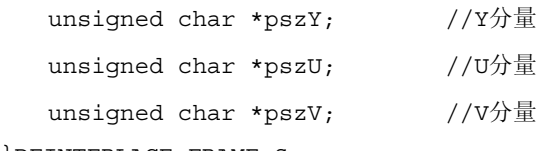

}DEINTERLACE\_FRAME\_S;

#### 口说明

Deinterlace 处理之后的图像是去隔行了的 YUV420 的帧图像,若要送至显示,还需要将它转换成 显卡支持的图像格式。当然为了提高效率,图像格式转换的目的地址可以直接为显存的地址。

## <span id="page-31-0"></span>4.2 跨度

#### 4.2.1 概述

Hi3510 应用解码器进行解码,将输出的 YUV 图像传送给 DirectDraw 显示模块。 跨度在解码模块和 DirectDraw 显示模块的作用不同:

- 在解码模块是算法跨度。
- 在 DirectDraw 显示模块是显示跨度。

跨度示意图如图 [4-2](#page-32-0) 所示。

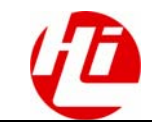

<span id="page-32-0"></span>图4-2 跨度示意图

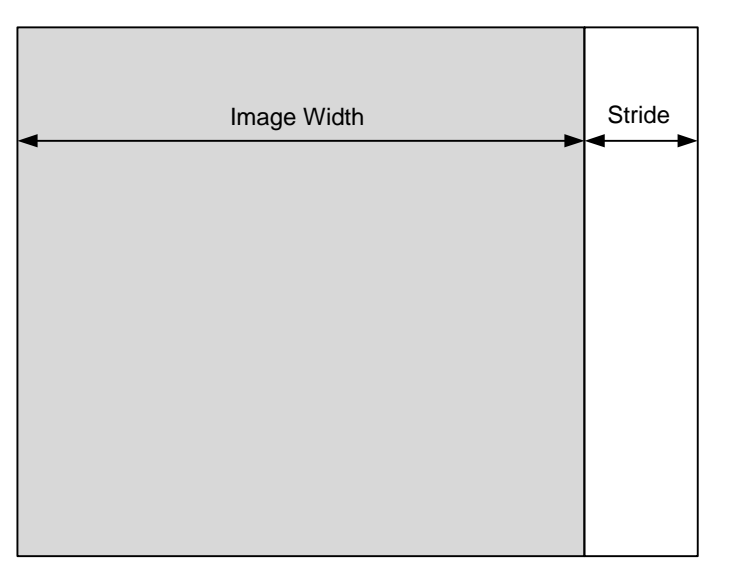

#### 4.2.2 解码算法跨度

H.264 都采用 YUV420 方式进行解码,并且 Y 分量、U 分量、V 分量分别存在于各自独 立的线性空间。解码库中定义一般 Y 分量的跨度是 64Byte,U 或 V 分量的跨度是 32Byte。

在解码时,为了便于算法上处理图像中的一行象素,需要进行扩边处理,按照 YUV420 方式输出的图像,是带了扩边的毛胚图像。将图像传送给 DirectDraw 显示模块时,还需 要进行去边处理。

解码库可以选择按照 YUV422 方式输出图像, 实际上是在解码库内部出口处调用 YUV420TOUYVY422 函数。UYVY422 图像与 YUV420 图像不同,做了去边处理。发 布的解码 Demo 例子程序中提供了 YUV420TOYUYV422 的转换程序源代码,可以清晰 看到去掉算法跨度的过程。

解码库输出图像的结构:

{

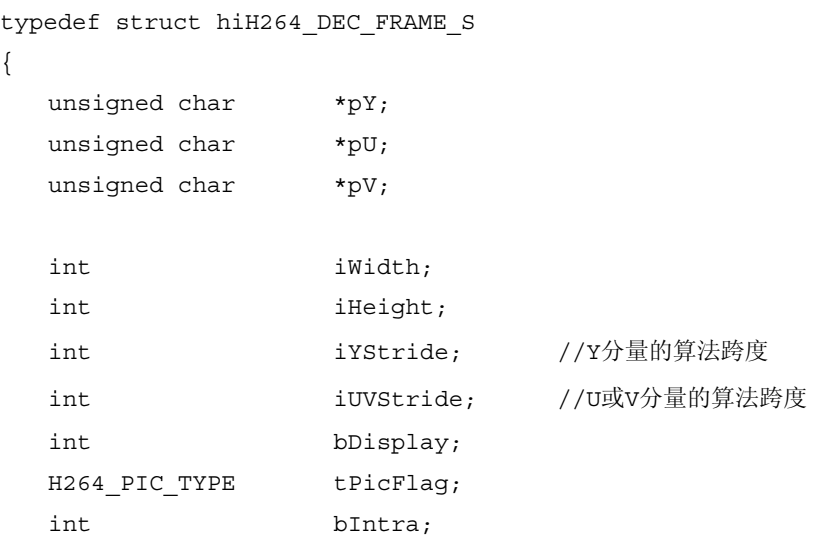

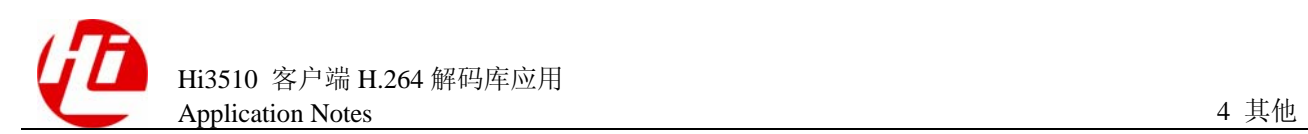

int iUserData; H264 USERDATA S \*pUserData; }H264\_DEC\_FRAME\_S;

## 4.2.3 DirectDraw 显示跨度

DirectDraw 显示模块根据图像的宽与高在显存中开辟一块缓冲区,该缓冲区的逻辑宽度 大于图像宽度,并且按照显卡指定的字节数对齐(不同显卡指定的字节数不同)。每次 向显存缓冲区填充视频图像前,必须先锁定该缓冲区,锁定后就可以取出该缓冲区的实 际宽度 ddsd.lPitch,这个数值减去图像宽度就是显示跨度。

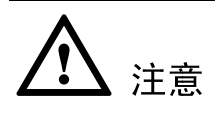

向显存缓冲区填充视频图像时,必须考虑显示跨度,否则,显示出来的图像会扭曲。

## 4.2.4 提高效率的方法

在播放器中统一考虑跨度问题,可以避免多次循环处理大幅图像。

理论和统计结果都表明,解码按照 YUV420 方式输出带算法跨度的毛胚图像,效率最高。

- 现有做法: 应用 YUV420TOYUYV422 函数对整幅图像进行去除算法跨度后,送入 DirectDraw 显示模块,再对整幅图像进行循环增加显示跨度,然后送给 VO(Video Out)的显示页面进行显示。
- 改进方法: 如果将 YUV420TOUYVY422 函数略加改动, 解码后将去除算法跨度和 增加显示跨度在一个循环内考虑,可以提高整体效率。输出的图像可以直接送入 VO 的显示页面进行显示。

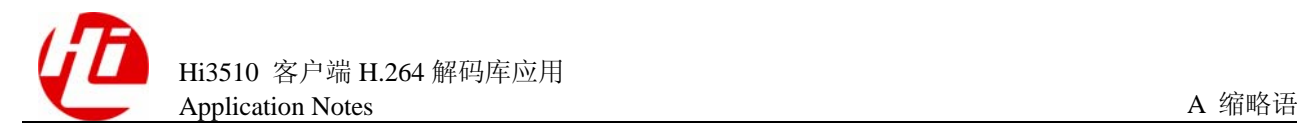

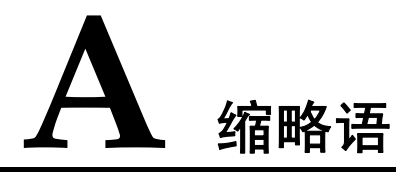

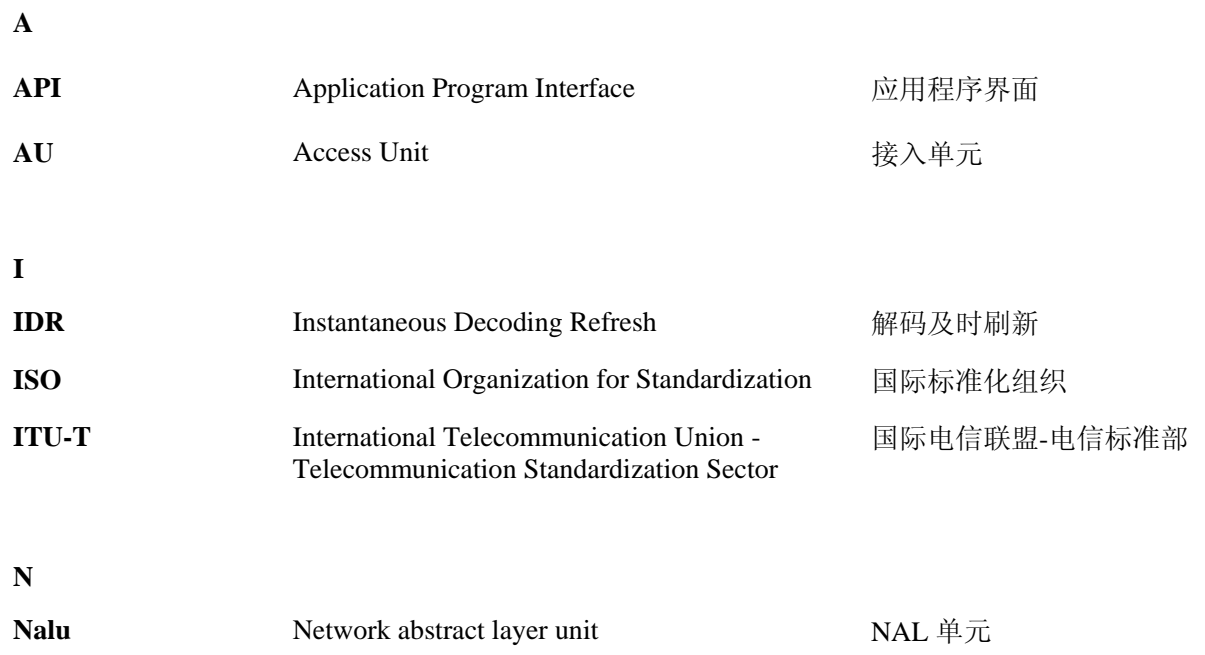